The Ohio

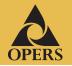

**SECOND OUARTER** 2013

In this issue

Beneficiary designation changes

Rebalancing your account can be automatic

Your OPERS online account password

## Beneficiary designation changes

PERSonal

Recently implemented changes mean it is important for you to verify your current beneficiary designation and make any necessary updates.

TNVFSTOR

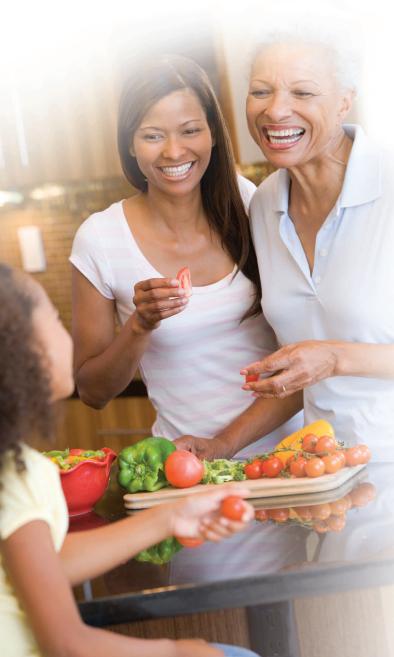

Due to recent legislation, OPERS has implemented changes to the beneficiary designation process for members with multiple retirement plan accounts. Previously, a member could designate different beneficiary(ies) for each of the three OPERS retirement plans: Member-Directed, Combined and Traditional Pension Plans.

Effective July 7, 2013, OPERS now allows members to make one single beneficiary designation that will apply to all retirement plans in which the member has service. This change means that a member who enrolls in a different retirement plan during their working career will have their beneficiary designation carry over to their new retirement plan instead of requiring the member to submit another beneficiary designation form.

Please take this opportunity to verify the beneficiary designations you have on file with us and to make any changes or updates you deem necessary. This selection can be made online by accessing your account online or by submitting a paper Universal Beneficiary Designation Form (A-3U) which is available at **www.opers.org**. If you have service in more than one retirement plan account, your most recent beneficiary designation automatically became your beneficiary designation for all of your accounts. If you have any questions, please feel free to call OPERS at (800) 222-7377.

## Rebalancing your account can be automatic

Rebalancing is moving some money from an investment option that has "outgrown" the original allocation you chose into one that has fallen below the original percentage.

By activating the automatic rebalancing feature for your account, you can keep your investment mix in balance for the long-term and take the "noise" out of investing.

If you have built your own portfolio and invest in more than one OPERS investment option, you can turn on the automatic rebalancing feature by:

- Logging into your OPERS online account at www.opers.org and selecting Rebalance Account under the Manage Investments tab.
- Or calling the OPERS Help Line at (866) 673-7748 for a representative to assist you.

When you choose this feature, your account is rebalanced according to your desired asset allocation mix using the same percentages as you have directed for your future

contributions. Rebalancing occurs on the last business day of each calendar quarter (or, if that's a holiday or weekend, on the previous business day).

Rebalancing is an automatic feature so you do not have to remember to request it each quarter. However, automatic rebalancing is turned off if you make any account transaction, such as transferring funds from one investment option to another. Log into your account or call the OPERS Help Line to reactivate the rebalancing feature again.

You will receive confirmations by mail before and after rebalancing transactions. If you want to change or cancel rebalancing before it occurs, submit your request prior to the date the transaction will take place.

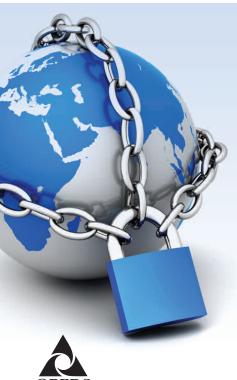

## Your OPERS online account password

To continue offering you the highest level of security when accessing your online account, OPERS changed the online account password requirements.

When you log into your online account, you will be prompted to re-register and establish a password that meets these new security requirements.

Your password must include a minimum of eight characters and consist of at least three of the following four items:

- Uppercase letters (A Z)
- Lowercase letters (a z)
- Numbers (0 9)
- Special characters (!@#\$%^\*&)

The next time you log into your online account, take a moment to review your account information and update your personal information. To access your online account, visit **www.opers.org** and follow the prompts in the top right corner of the home page. •

Program website: www.opers.org

Benefits questions and personal data changes: (800) 222-PERS (7377)

Account information and management: (866) OPERS-4-U (866-673-7748)

Information from registered Plan Service Representatives is for educational purposes only and is not legal, tax or investment advice. Local Plan Service Representatives are registered representatives of ING Investment Advisors, LLC (member SIPC).

This newsletter is intended for the use of plan participants and is not intended to constitute investment advice. Comments on investment strategies or on the performance of various investments or markets in this report are intended to provide general information only. They should not be interpreted as encouraging participants to make any particular investment decision. You should consult a financial adviser or attorney as to how this information affects your particular circumstances. © 2013 ING. All Rights Reserved.

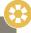

## quarterly calendar

Transactions made on this date when the New York Stock Exchange (NYSE) is closed will be processed the following business day that the NYSE is open.

Monday, Sept. 2, 2013